## **עדכון ה-BIOS**

ייתכן שתצטרך לעדכן את ה-BIOS כאשר קיים עדכון זמין או בעת החלפת לוח המערכת. כדי לבצע עדכון של ה- : BIOS

- **1** הפעל את המחשב.
- .**dell.com/support** אל עבור **2**

איתור אוטומטי של תג השירות.

 **3** אם יש לך את תג השירות של המחשב, הקלד את תג השירות של מחשבך ולחץ על **Submit**) שלח). אם אין לך את תג השירות של המחשב, לחץ על **Tag Service Detect**) אתר תג שירות) כדי לאפשר

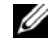

**הערה:** אם לא ניתן לאתר את תג השירות באופן אוטומטי, בחר את המוצר שלך תחת קטגוריות המוצרים.

- **4** לחץ על **Downloads and Drivers**) מנהלי התקנים והורדות .)
- **5** בתפריט הנפתח **System Operating**) מערכת הפעלה), בחר את מערכת ההפעלה המותקנת במחשב.
	- **6** לחץ על . **BIOS**
- **7** לחץ על **File Download**) הורד קובץ) כדי להוריד את הגרסה האחרונה של ה-BIOS עבור מחשבך.
	- **8** בדף הבא, בחר **download file-Single**) הורדת קובץ יחיד) ולחץ על **Continue**) המשך).
	- **9** שמור את הקובץ ועם סיום ההורדה, נווט אל התיקייה שבה שמרת את קובץ העדכון של ה-BIOS.
		- **10** לחץ לחיצה כפולה על הסמל של קובץ עדכון ה-BIOS ופעל על פי ההוראות שבמסך.

- **1** החזר את המקלדת למקומה. ראה "החזרת המקלדת למקומה" בעמוד .36
- **2** החזר את לוח המערכת למקומו. ראה "החזרת לוח המערכת למקומו" בעמוד .28
	- **3** החזר את הרמקולים למקומם. ראה "החזרת הרמקולים למקומם" בעמוד .15
		- **4** החזר את המאוורר למקומו. ראה "התקנה מחדש של המאוורר" בעמוד .21
- **5** הההחזר את כרטיס האלחוט למקומו. ראה "השבת הכרטיס האלחוטי למקומו" בעמוד .17
	- **6** התקן מחדש את הסוללה. ראה "החלפת הסוללה" בעמוד .13
	- **7** החזר את מכסה הבסיס למקומו. ראה "החזרת מכסה הבסיס למקומו" בעמוד .11

## **החזרת משענת כף היד למקומה**

**אזהרה: לפני תחילת העבודה על חלקיו הפנימיים של המחשב, קרא את מידע הבטיחות שצורף למחשב ופעל על פי השלבים המפורטים בסעיף "לפני עבודה בתוך גוף המחשב" בעמוד 7 . לאחר העבודה על חלקיו הפנימיים של המחשב, בצע את ההוראות בסעיף "לאחר העבודה על חלקיו הפנימיים של המחשב" בעמוד 9. לקבלת מידע נוסף על נוהלי בטיחות מומלצים, עיין בדף הבית של התאימות לתקינה בכתובת compliance\_ory . regulat/com.dell** 

#### **הליך**

 **1** שים את מכלול הצג על מכלול משענת כף היד.

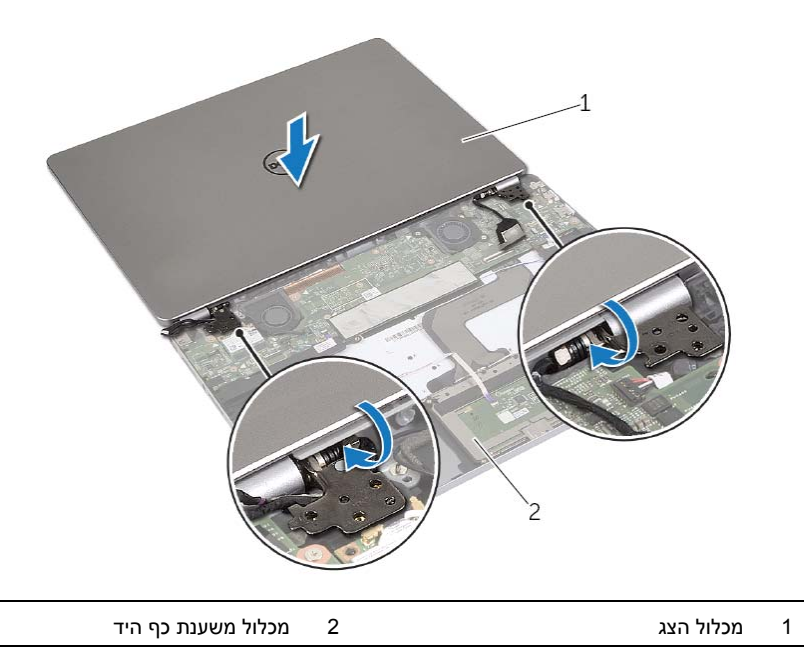

- **2** ישר את חורי הברגים שבמכלול משענת כף היד עם חורי הברגים שבצירי הצג.
- **3** הברג את הברגים שמהדקים את צירי התצוגה אל מכלול משענת כף היד חזרה למקומם.
- **3** הסר את הברגים שמהדקים את הציר הימני והשמאלי של הצג אל מכלול משענת כף היד.
	- **4** שחרר את צירי הצג ממכלול משענת כף היד.

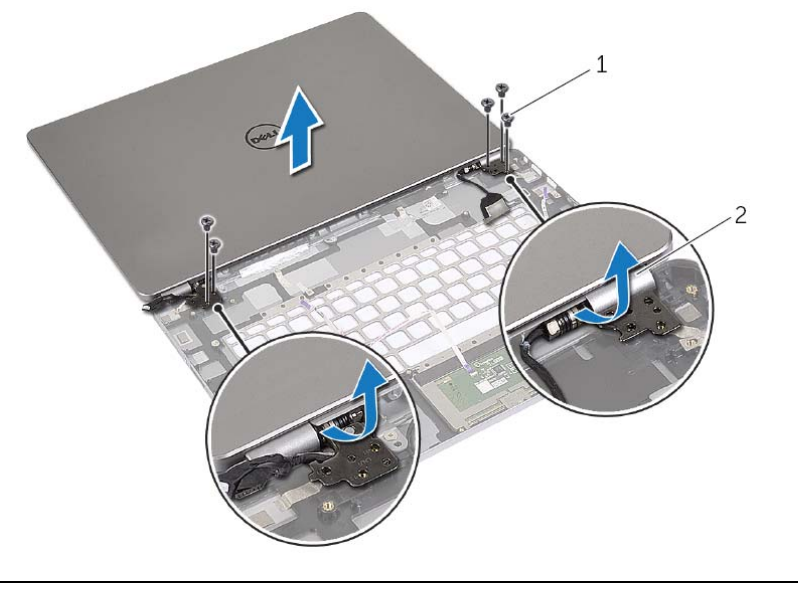

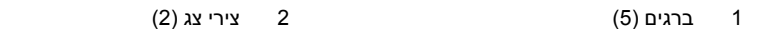

 **5** הסר את מכלול משענת כף היד ממכלול הצג.

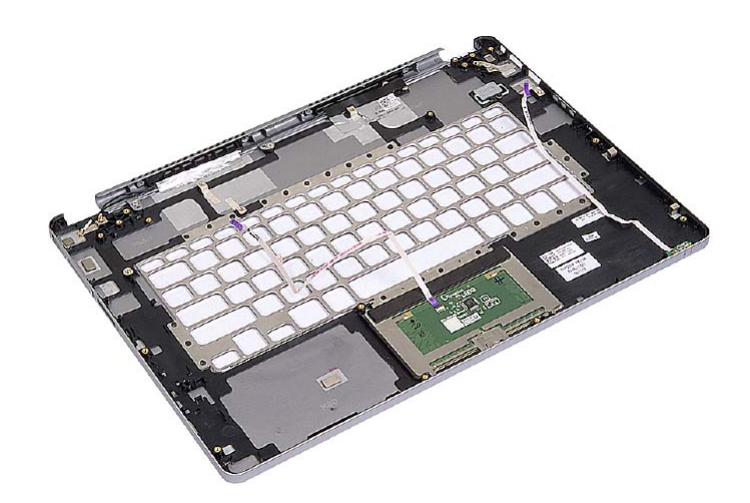

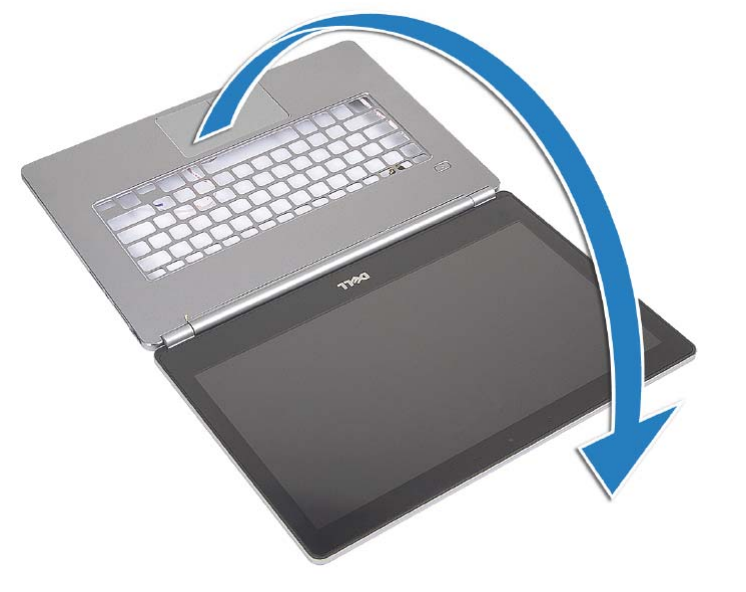

**התראה: כדי להימנע משריטת צג המחשב, ודא שמשטח העבודה שטוח ונקי. 2** הפוך את המחשב לצידו השני.

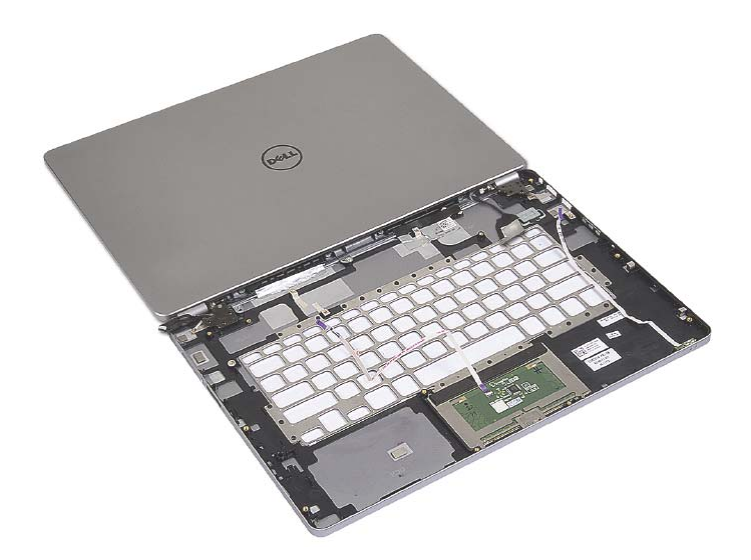

## **הסרת משענת כף היד**

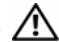

**אזהרה: לפני תחילת העבודה על חלקיו הפנימיים של המחשב, קרא את מידע הבטיחות שצורף למחשב ופעל על פי השלבים המפורטים בסעיף "לפני עבודה בתוך גוף המחשב" בעמוד 7 . לאחר העבודה על חלקיו הפנימיים של המחשב, בצע את ההוראות בסעיף "לאחר העבודה על חלקיו הפנימיים של המחשב" בעמוד 9. לקבלת מידע נוסף על נוהלי בטיחות מומלצים, עיין בדף הבית של התאימות לתקינה בכתובת compliance\_ory . regulat/com.dell** 

#### **דרישות מוקדמות**

- **1** הסר את מכסה הבסיס. ראה "הסרת מכסה הבסיס" בעמוד .10
	- **2** הוצא את הסוללה. ראה "הוצאת הסוללה" בעמוד .12
- **3** הסר את כרטיס האלחוט. ראה "הסרת הכרטיס האלחוטי" בעמוד .16
	- **4** הסר את המאוורר. ראה "הסרת המאוורר" בעמוד .20
	- **5** הסר את הרמקולים. ראה "הסרת הרמקולים" בעמוד .14
	- **6** הסר את לוח המערכת. ראה "הסרת לוח המערכת" בעמוד .25
		- **7** הסר את המקלדת. ראה "הסרת המקלדת" בעמוד .34

#### **הליך**

 **1** פתח את מכלול משענת כף היד לזווית של 180 . מעלות

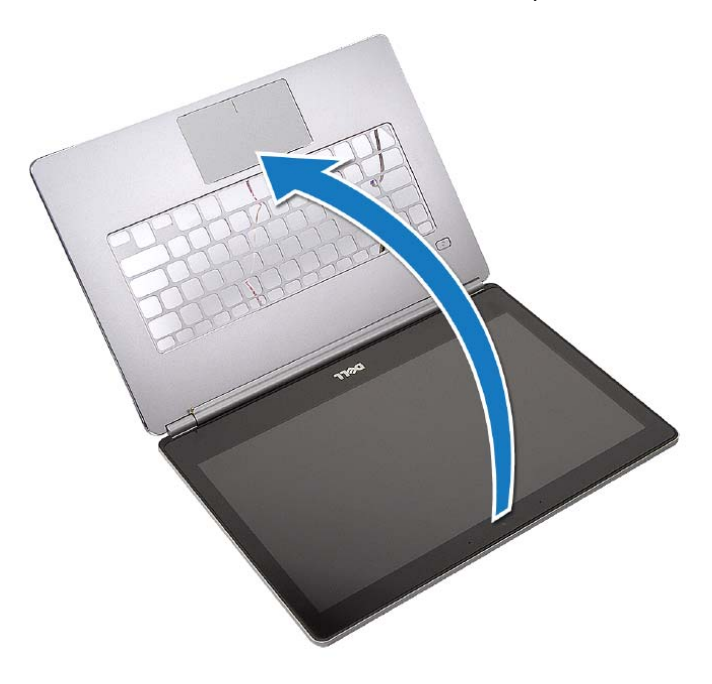

## **החזרת מכלול הצג למקומו**

**אזהרה: לפני תחילת העבודה על חלקיו הפנימיים של המחשב, קרא את מידע הבטיחות שצורף למחשב ופעל על פי השלבים המפורטים בסעיף "לפני עבודה בתוך גוף המחשב" בעמוד 7 . לאחר העבודה על חלקיו הפנימיים של המחשב, בצע את ההוראות בסעיף "לאחר העבודה על חלקיו הפנימיים של המחשב" בעמוד 9 . לקבלת מידע נוסף על נוהלי בטיחות מומלצים, עיין בדף הבית של התאימות לתקינה בכתובת compliance\_ory . regulat/com.dell** 

## **הליך**

 **1** שים את מכלול הצג על מכלול משענת כף היד.

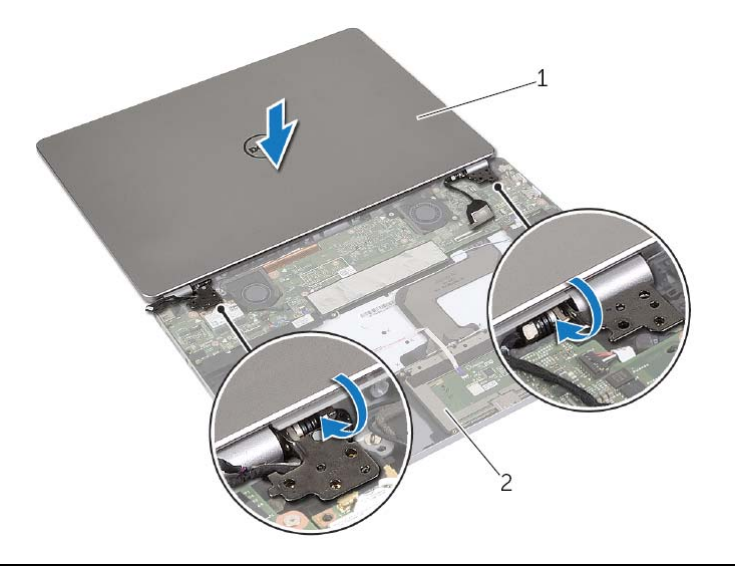

1 מכלול הצג 2 מכלול משענת כף היד

- **2** ישר את חורי הברגים שבצירי הצג עם חורי הברגים שבמכלול משענת כף היד.
- **3** הברג את הברגים שמהדקים את צירי התצוגה אל מכלול משענת כף היד חזרה למקומם.
	- **4** נתב את כבלי המצלמה ולוח המגע דרך מכווני הניתוב שבמכלול משענת כף היד.
		- **5** חבר את כבל המצלמה ולוח המגע ללוח המערכת.
			- **6** חבר את כבל הצג ללוח המערכת.
		- **7** הצמד את סרט ההדבקה כדי להדק את כבל הצג.

- **1** התקן מחדש את הסוללה. ראה "החלפת הסוללה" בעמוד .13
- **2** החזר את מכסה הבסיס למקומו. ראה "החזרת מכסה הבסיס למקומו" בעמוד .11

 **7** הסר את מכלול הצג ממכלול משענת כף היד.

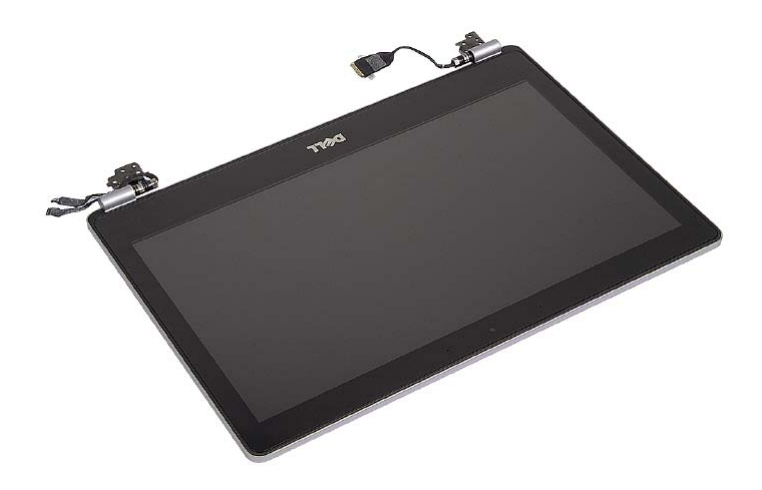

**התראה: כדי להימנע משריטת צג המחשב, ודא שמשטח העבודה שטוח ונקי.** 

 **4** הפוך את המחשב לצידו השני.

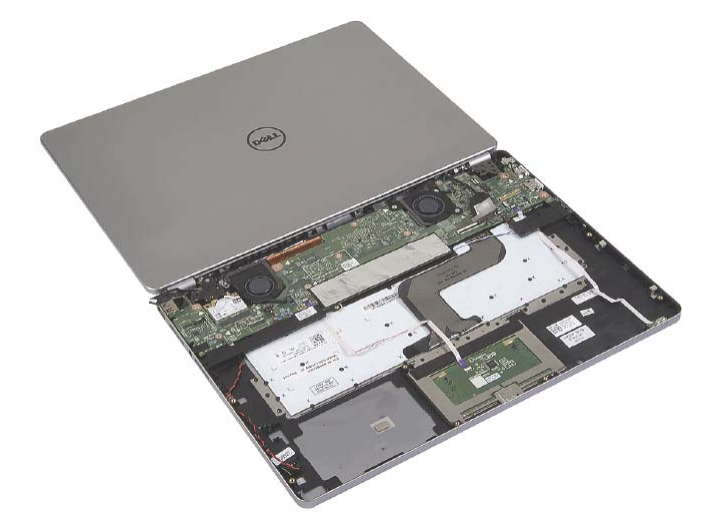

- **5** הסר את הברגים שמהדקים את צירי הצג הימני והשמאלי אל מכלול משענת כף היד.
	- **6** שחרר את צירי הצג ממכלול משענת כף היד.

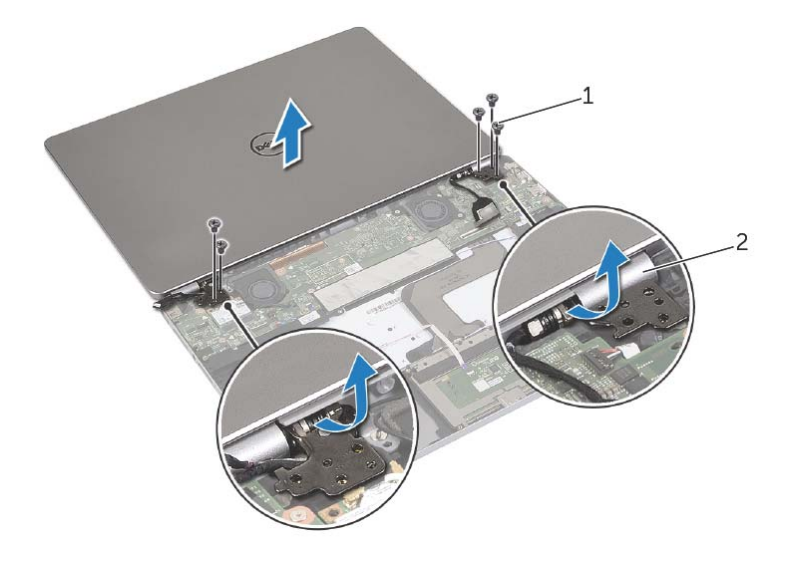

1 ברגים )5( 2 צירי צג )2(

 **3** פתח את מכלול משענת כף היד לזווית של 180 . מעלות

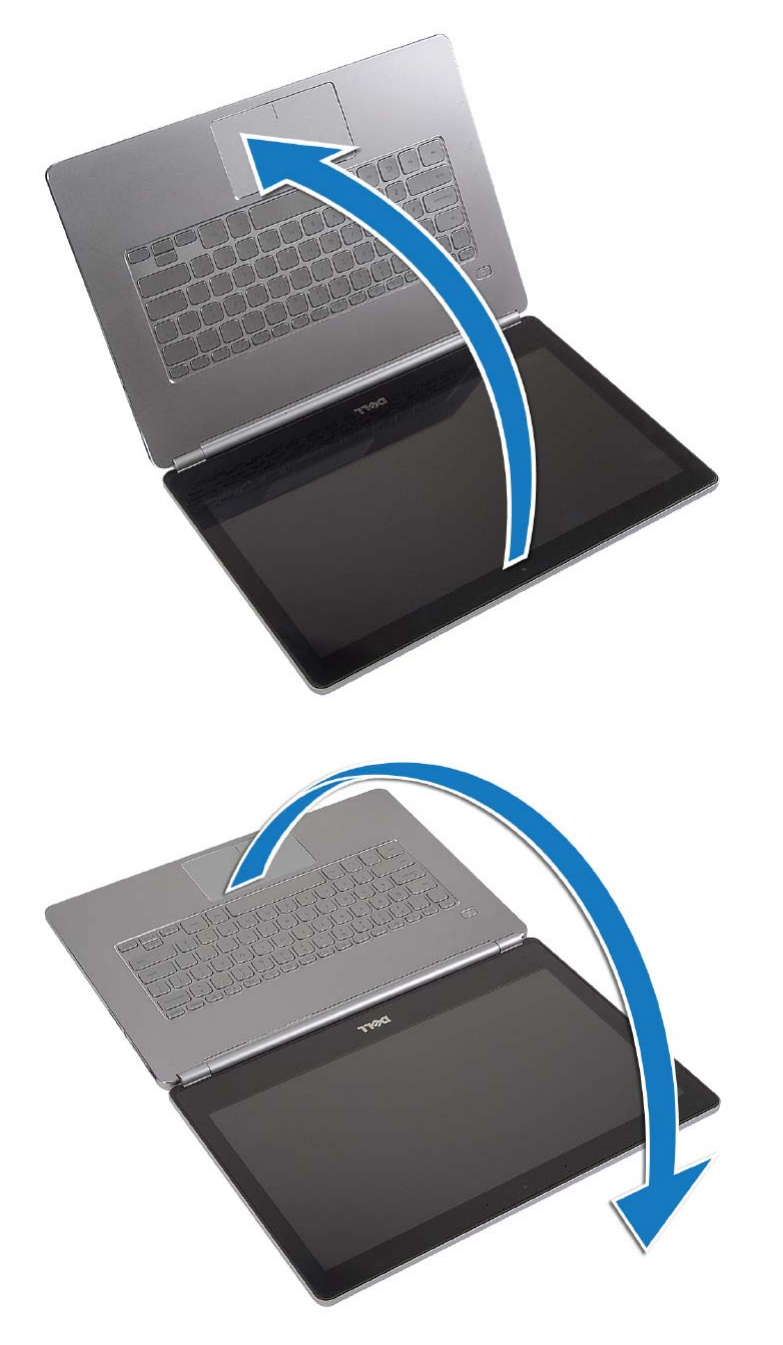

## **הסרת מכלול הצג**

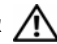

**אזהרה: לפני תחילת העבודה על חלקיו הפנימיים של המחשב, קרא את מידע הבטיחות שצורף למחשב ופעל על פי השלבים המפורטים בסעיף "לפני עבודה בתוך גוף המחשב" בעמוד 7 . לאחר העבודה על חלקיו הפנימיים של המחשב, בצע את ההוראות בסעיף "לאחר העבודה על חלקיו הפנימיים של המחשב" בעמוד 9 . לקבלת מידע נוסף על נוהלי בטיחות מומלצים, עיין בדף הבית של התאימות לתקינה בכתובת compliance\_ory . regulat/com.dell** 

#### **דרישות מוקדמות**

- **1** הסר את מכסה הבסיס. ראה "הסרת מכסה הבסיס" בעמוד .10
	- **2** הוצא את הסוללה. ראה "הוצאת הסוללה" בעמוד .12

## **הליך**

- **1** קלף את הסרט ונתק את כבל הצג מלוח המערכת.
- **2** נתק את כבל לוח המגע והמצלמה מלוח המערכת.

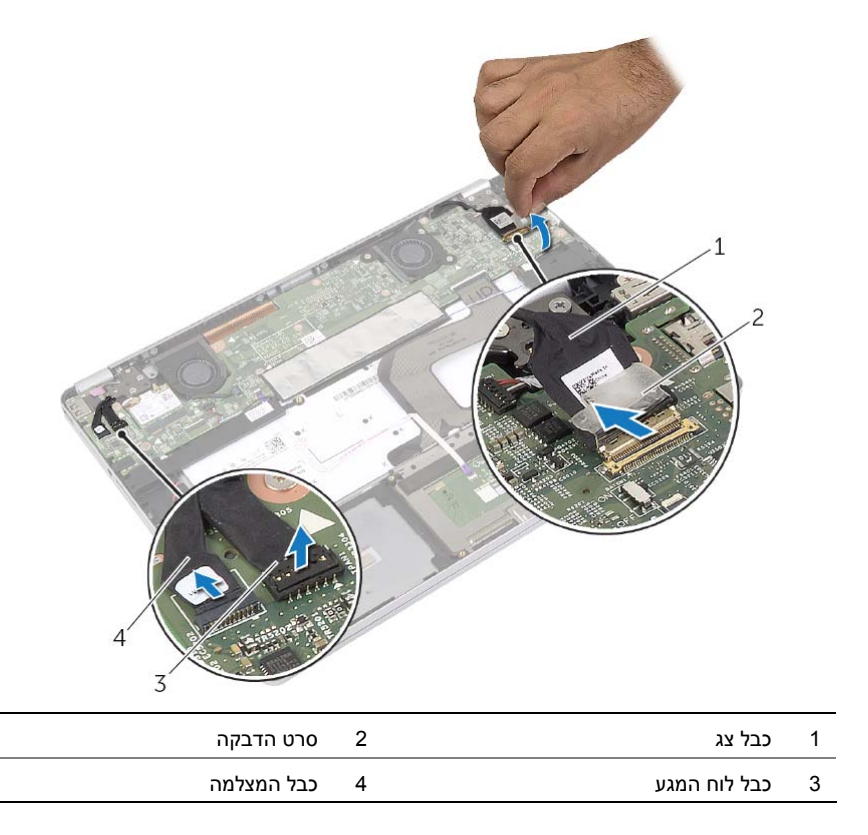

## **החזרת המקלדת למקומה**

**אזהרה: לפני תחילת העבודה על חלקיו הפנימיים של המחשב, קרא את מידע הבטיחות שצורף למחשב ופעל על פי השלבים המפורטים בסעיף "לפני עבודה בתוך גוף המחשב" בעמוד 7 . לאחר העבודה על חלקיו הפנימיים של המחשב, בצע את ההוראות בסעיף "לאחר העבודה על חלקיו הפנימיים של המחשב" בעמוד 9. לקבלת מידע נוסף על נוהלי בטיחות מומלצים, עיין בדף הבית של התאימות לתקינה בכתובת compliance\_ory . regulat/com.dell** 

## **הליך**

- **1** יישר את חורי ההברגה שבמקלדת למול חורי ההברגה שבמכלול משענת כף היד.
- **2** הברג את הברגים המהדקים את המקלדת למכלול משענת כף היד חזרה למקומם.
	- **3** הצמד את כל הכבלים למקלדת.
	- **4** הצמד את סרט הפלסטיק למקלדת ולמכלול משענת כף היד.

- **1** החזר את לוח המערכת למקומו. ראה "החזרת לוח המערכת למקומו" בעמוד .28
	- **2** החזר את הרמקולים למקומם. ראה "החזרת הרמקולים למקומם" בעמוד .15
		- **3** החזר את המאוורר למקומו. ראה "התקנה מחדש של המאוורר" בעמוד .21
- **4** הההחזר את כרטיס האלחוט למקומו. ראה "השבת הכרטיס האלחוטי למקומו" בעמוד .17
	- **5** התקן מחדש את הסוללה. ראה "החלפת הסוללה" בעמוד .13
	- **6** החזר את מכסה הבסיס למקומו. ראה "החזרת מכסה הבסיס למקומו" בעמוד .11

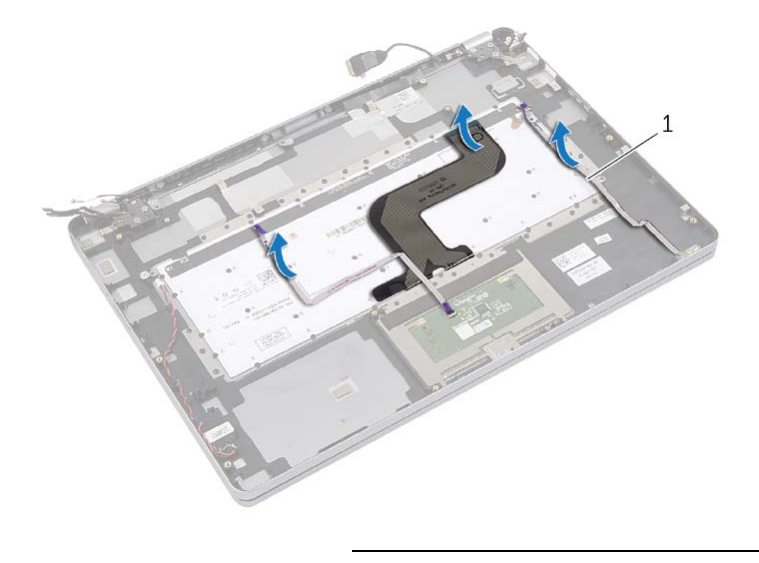

- 1 **כבלים** (3)
- **3** הסר את הברגים המהדקים את המקלדת למכלול משענת כף היד.

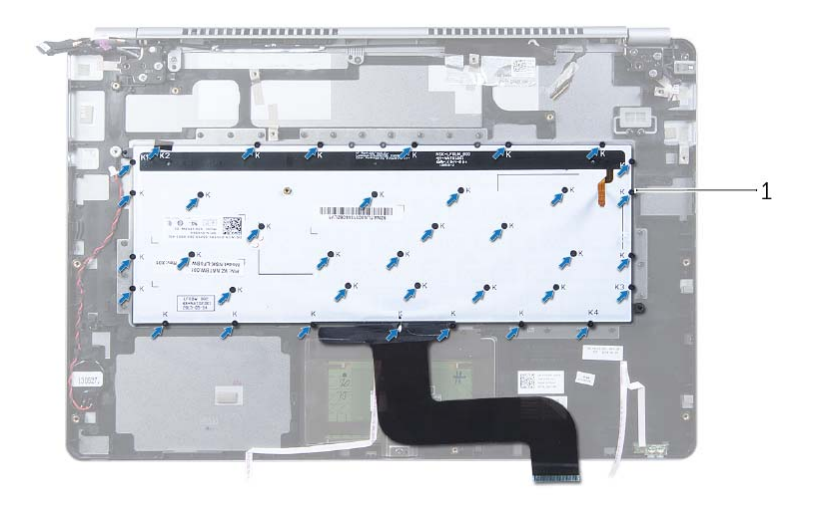

- 1 ברגים (37 )
- **4** הרם והוצא את המקלדת ממכלול משענת כף היד.

## **הסרת המקלדת**

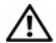

**אזהרה: לפני תחילת העבודה על חלקיו הפנימיים של המחשב, קרא את מידע הבטיחות שצורף למחשב ופעל על פי השלבים המפורטים בסעיף "לפני עבודה בתוך גוף המחשב" בעמוד 7. לאחר העבודה על חלקיו הפנימיים של המחשב, בצע את ההוראות בסעיף "לאחר העבודה על חלקיו הפנימיים של המחשב" בעמוד 9. לקבלת מידע נוסף על נוהלי בטיחות מומלצים, עיין בדף הבית של התאימות לתקינה בכתובת compliance\_ory . regulat/com.dell** 

#### **דרישות מוקדמות**

- **1** הסר את מכסה הבסיס. ראה "הסרת מכסה הבסיס" בעמוד .10
	- **2** הוצא את הסוללה. ראה "הוצאת הסוללה" בעמוד .12
- **3** הסר את כרטיס האלחוט. ראה "הסרת הכרטיס האלחוטי" בעמוד .16
	- **4** הסר את המאוורר. ראה "הסרת המאוורר" בעמוד .20
	- **5** הסר את הרמקולים. ראה "הסרת הרמקולים" בעמוד .14
	- **6** הסר את לוח המערכת. ראה "הסרת לוח המערכת" בעמוד .25

#### **הליך**

 **1** קלף את סרט הפלסטיק שעל מכלול משענת כף היד כדי לחשוף את בורגי המקלדת.

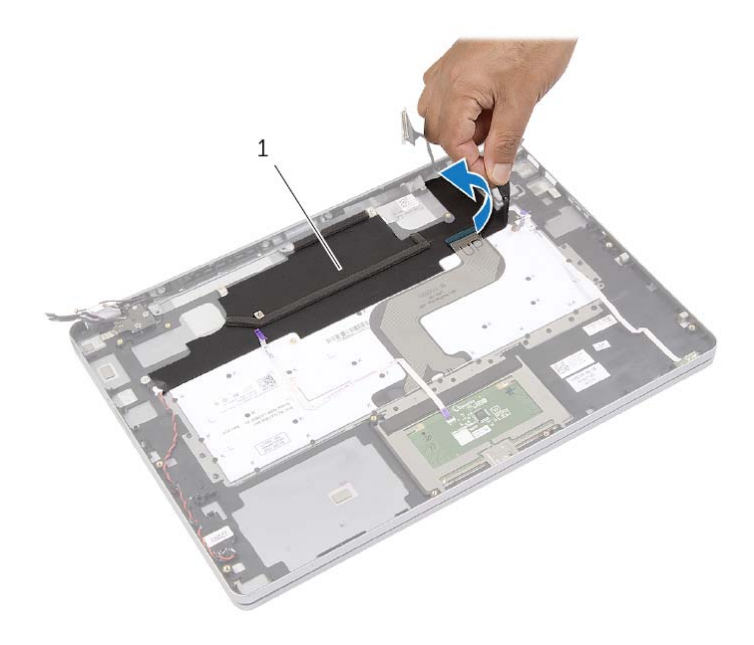

 <sup>1</sup> שרוול פלסטי (שרוול mylar(

## **החזרת מכלול מפזר החום למקומו**

**אזהרה: לפני תחילת העבודה על חלקיו הפנימיים של המחשב, קרא את מידע הבטיחות שצורף למחשב ופעל על פי השלבים המפורטים בסעיף "לפני עבודה בתוך גוף המחשב" בעמוד 7 . לאחר העבודה על חלקיו הפנימיים של המחשב, בצע את ההוראות בסעיף "לאחר העבודה על חלקיו הפנימיים של המחשב" בעמוד 9. לקבלת מידע נוסף על נוהלי בטיחות מומלצים, עיין בדף הבית של התאימות לתקינה בכתובת compliance\_ory . regulat/com.dell** 

#### **הליך**

- **1** יישר את הברגים שבמכלול גוף הקירור עם חורי הברגים שבלוח המערכת.
- **2** לפי הסדר (שמצוין על מכלול הקירור), הדק את בורגי החיזוק שמהדקים את מכלול גוף הקירור ללוח המערכת.
	- **3** חבר את כבל המאוורר ללוח המערכת.
		- **4** הפוך את לוח המערכת.
	- **5** בצע את שלב 3 עד שלב 9 " מתוך החזרת לוח המערכת למקומו" בעמוד .28

- **1** החזר את הרמקולים למקומם. ראה "החזרת הרמקולים למקומם" בעמוד .15
	- **2** החזר את המאוורר למקומו. ראה "התקנה מחדש של המאוורר" בעמוד .21
- **3** הההחזר את כרטיס האלחוט למקומו. ראה "השבת הכרטיס האלחוטי למקומו" בעמוד .17
	- **4** התקן מחדש את הסוללה. ראה "החלפת הסוללה" בעמוד .13
	- **5** החזר את מכסה הבסיס למקומו. ראה "החזרת מכסה הבסיס למקומו" בעמוד .11
- **3** הפוך את לוח המערכת.
- **4** לפי הסדר (שמצוין על מכלול הקירור), שחרר את בורגי החיזוק שמהדקים את מכלול גוף הקירור ללוח המערכת.
	- **5** הרם את מכלול מפזר החום מלוח המערכת.

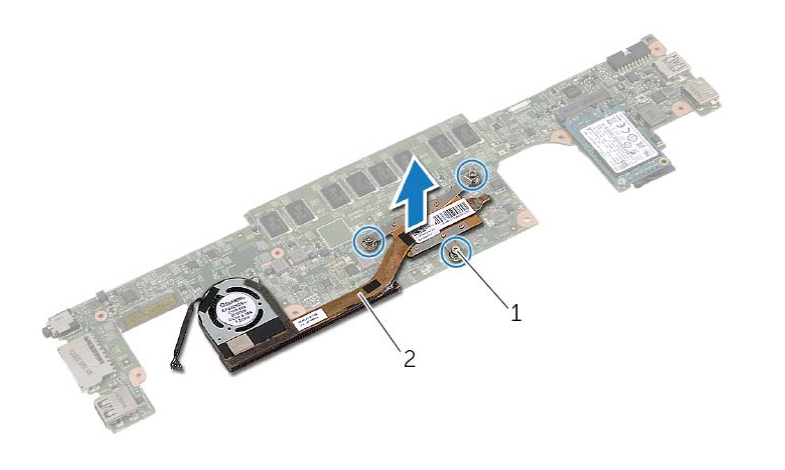

1 בורגי חיזוק )3( 2 מכלול מפזר החום

## **הסרה של מכלול מפזר החום**

**אזהרה: לפני תחילת העבודה על חלקיו הפנימיים של המחשב, קרא את מידע הבטיחות שצורף למחשב ופעל על פי השלבים המפורטים בסעיף "לפני עבודה בתוך גוף המחשב" בעמוד 7 . לאחר העבודה על חלקיו הפנימיים של המחשב, בצע את ההוראות בסעיף "לאחר העבודה על חלקיו הפנימיים של המחשב" בעמוד 9. לקבלת מידע נוסף על נוהלי בטיחות מומלצים, עיין בדף הבית של התאימות לתקינה בכתובת compliance\_ory . regulat/com.dell** 

#### **דרישות מוקדמות**

- **1** הסר את מכסה הבסיס. ראה "הסרת מכסה הבסיס" בעמוד .10
	- **2** הוצא את הסוללה. ראה "הוצאת הסוללה" בעמוד .12
- **3** הסר את כרטיס האלחוט. ראה "הסרת הכרטיס האלחוטי" בעמוד .16
	- **4** הסר את המאוורר. ראה "הסרת המאוורר" בעמוד .20
	- **5** הסר את הרמקולים. ראה "הסרת הרמקולים" בעמוד .14

## **הליך**

**הערה:** מספר הברגים והצורה של מכלול גוף הקירור משתנים במערכות המשווקות עם כרטיס גרפי מובנה.

- **1** בצע את שלב 1 עד שלב 6 " מתוך הסרת לוח המערכת" בעמוד .25
	- **2** נתק את כבל המאוורר מלוח המערכת.

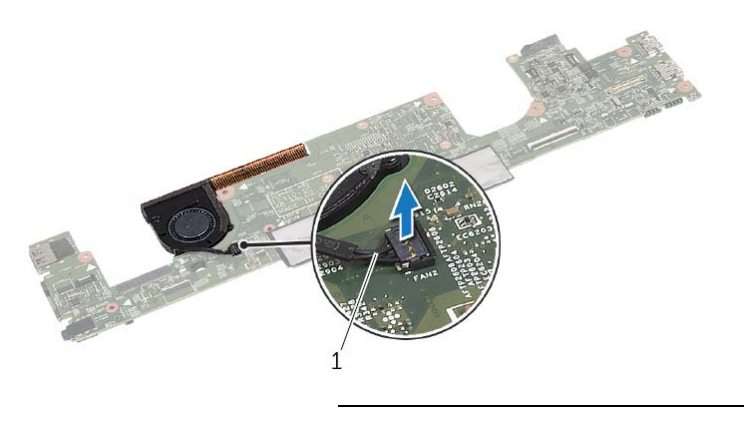

1 כבל מאוורר

## **החזרת כרטיס ה-mSATA למקומו**

**אזהרה: לפני תחילת העבודה על חלקיו הפנימיים של המחשב, קרא את מידע הבטיחות שצורף למחשב ופעל על פי השלבים המפורטים בסעיף "לפני עבודה בתוך גוף המחשב" בעמוד 7 . לאחר העבודה על חלקיו הפנימיים של המחשב, בצע את ההוראות בסעיף "לאחר העבודה על חלקיו הפנימיים של המחשב" בעמוד 9. לקבלת מידע נוסף על נוהלי בטיחות מומלצים, עיין בדף הבית של התאימות לתקינה בכתובת compliance\_ory . regulat/com.dell** 

#### **הליך**

- **1** ישר את החריץ שבכרטיס ה-mSATA עם הלשונית שבמחבר כרטיס ה- . mSATA
- **2** הכנס את כרטיס mSATA, בזווית של 45 מעלות, לתוך מחבר כרטיס ה-mSATA.
	- **3** לחץ כלפי מטה על הקצה השני של כרטיס ה .mSATA-
	- **4** ישר את חור הבורג שבכרטיס ה-mSATA עם חור הבורג שבלוח המערכת.
		- **5** הברג חזרה את הבורג שמהדק את כרטיס ה-mSATA אל לוח המערכת.
			- **6** הפוך את לוח המערכת.
	- **7** בצע את שלב 3 עד שלב 9 " מתוך החזרת לוח המערכת למקומו" בעמוד .28

- **1** החזר את הרמקולים למקומם. ראה "החזרת הרמקולים למקומם" בעמוד .15
	- **2** החזר את המאוורר למקומו. ראה "התקנה מחדש של המאוורר" בעמוד .21
- **3** הההחזר את כרטיס האלחוט למקומו. ראה "השבת הכרטיס האלחוטי למקומו" בעמוד .17
	- **4** התקן מחדש את הסוללה. ראה "החלפת הסוללה" בעמוד .13
	- **5** החזר את מכסה הבסיס למקומו. ראה "החזרת מכסה הבסיס למקומו" בעמוד .11

## **הסרת כרטיס ה-mSATA**

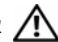

**אזהרה: לפני תחילת העבודה על חלקיו הפנימיים של המחשב, קרא את מידע הבטיחות שצורף למחשב ופעל על פי השלבים המפורטים בסעיף "לפני עבודה בתוך גוף המחשב" בעמוד 7 . לאחר העבודה על חלקיו הפנימיים של המחשב, בצע את ההוראות בסעיף "לאחר העבודה על חלקיו הפנימיים של המחשב" בעמוד 9. לקבלת מידע נוסף על נוהלי בטיחות מומלצים, עיין בדף הבית של התאימות לתקינה בכתובת compliance\_ory . regulat/com.dell** 

#### **דרישות מוקדמות**

- **1** הסר את מכסה הבסיס. ראה "הסרת מכסה הבסיס" בעמוד .10
	- **2** הוצא את הסוללה. ראה "הוצאת הסוללה" בעמוד .12
- **3** הסר את כרטיס האלחוט. ראה "הסרת הכרטיס האלחוטי" בעמוד .16
	- **4** הסר את המאוורר. ראה "הסרת המאוורר" בעמוד .20
	- **5** הסר את הרמקולים. ראה "הסרת הרמקולים" בעמוד .14

#### **הליך**

- 1 **1 בצע את שלב 1 עד שלב 6 מתוך "הסרת לוח המערכת" בעמוד 25.** 
	- **2** הפוך את לוח המערכת.
	- **3** הסר את הבורג כדי לשחרר את כרטיס ה .mSATA-
		- **4** הסר את כרטיס ה-mSATA מלוח המערכת.

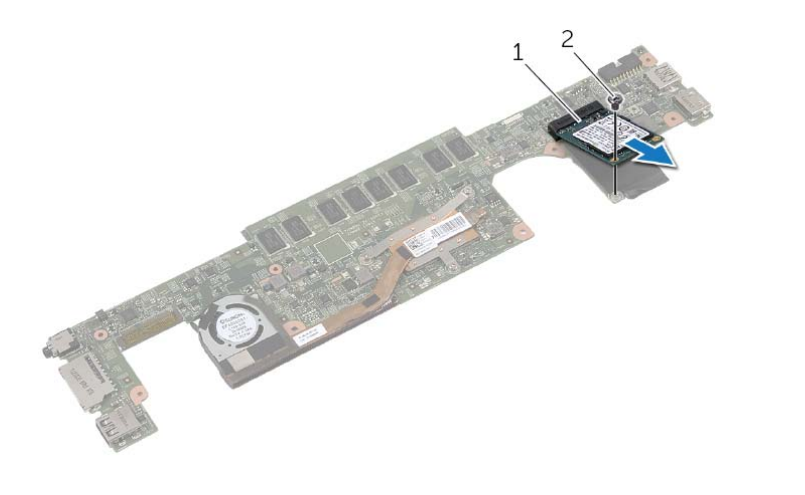

## **החזרת לוח המערכת למקומו**

**אזהרה: לפני תחילת העבודה על חלקיו הפנימיים של המחשב, קרא את מידע הבטיחות שצורף למחשב ופעל על פי השלבים המפורטים בסעיף "לפני עבודה בתוך גוף המחשב" בעמוד 7 . לאחר העבודה על חלקיו הפנימיים של המחשב, בצע את ההוראות בסעיף "לאחר העבודה על חלקיו הפנימיים של המחשב" בעמוד 9. לקבלת מידע נוסף על נוהלי בטיחות מומלצים, עיין בדף הבית של התאימות לתקינה בכתובת compliance\_ory . regulat/com.dell** 

## **הליך**

#### **התראה: ודא שלא מונחים כבלים מתחת ללוח המערכת.**

- **1** החזר את מכלול מפזר החום למקומו. ראה "החזרת מכלול מפזר החום למקומו" בעמוד .33
- **2** החזר את כרטיס ה-mSATA למקומו. ראה "החזרת כרטיס ה-mSATA למקומו" בעמוד .30
- **3** החלק את יציאת הדיבורית לתוך החריץ שבמכלול משענת כף היד ויישר את חורי הברגים שבלוח המערכת עם חורי הברגים שבמכלול משענת כף היד.
	- **4** הברג את הברגים שמהדקים את לוח המערכת למכלול משענת כף היד חזרה למקומם.
		- **5** חבר את כבל היציאה של מתאם החשמל.
	- **6** החלק את כבל הצג ללוח המערכת ולחץ על תפס המחבר כדי להדק את הכבל במקומו.
		- **7** הצמד את סרט ההדבקה אל כבל הצג.
- **8** החלק את כבל משטח המגע, כבל המקלדת, כבל התאורה האחורית של המקלדת וכבל נורית מצב פעילות הכונן הקשיח והסוללה לתוך לוח המערכת, ולחץ כלפי מטה על תפסי המחברים כדי לאבטח את הכבלים.
	- **9** חבר את כבל המצלמה, כבל לוח המגע וכבל סוללת המטבע ללוח המערכת.

#### **דרישות לביצוע לאחר הפעולה**

- **1** החזר את הרמקולים למקומם. ראה "החזרת הרמקולים למקומם" בעמוד .15
	- **2** החזר את המאוורר למקומו. ראה "התקנה מחדש של המאוורר" בעמוד .21
- **3** הההחזר את כרטיס האלחוט למקומו. ראה "השבת הכרטיס האלחוטי למקומו" בעמוד .17
	- **4** התקן מחדש את הסוללה. ראה "החלפת הסוללה" בעמוד .13
	- **5** החזר את מכסה הבסיס למקומו. ראה "החזרת מכסה הבסיס למקומו" בעמוד .11

#### **הזנת תג השירות ב-BIOS**

- **1** הפעל את המחשב.
- **2** כאשר מופיע סמל Dell, הקש על <2F <כדי להיכנס לתוכנית הגדרת המערכת.
- **3** נווט לכרטיסייה **Main**) ראשי) והקלד את תג השירות בשדה **Tag Service**) תג שירות).
- **5** הסר את הברגים שמהדקים את לוח המערכת למכלול משענת כף היד.
	- **6** הרם והוצא את לוח המערכת ממכלול משענת כף היד.
- **7** הסר את כרטיס ה-mSATA. ראה "הסרת כרטיס ה-mSATA "בעמוד .29
- **8** הסר את מכלול גוף הקירור. ראה "הסרה של מכלול מפזר החום" בעמוד .31

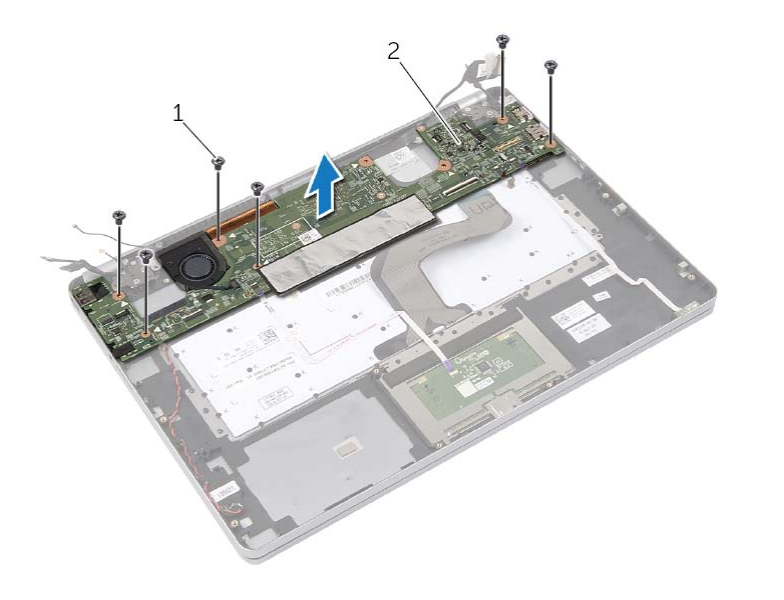

1 ברגים )6( 2 לוח מערכת

- **3** קלף את הסרט ונתק את כבל הצג מלוח המערכת.
	- **4** נתק את כבל יציאת מתאם החשמל.

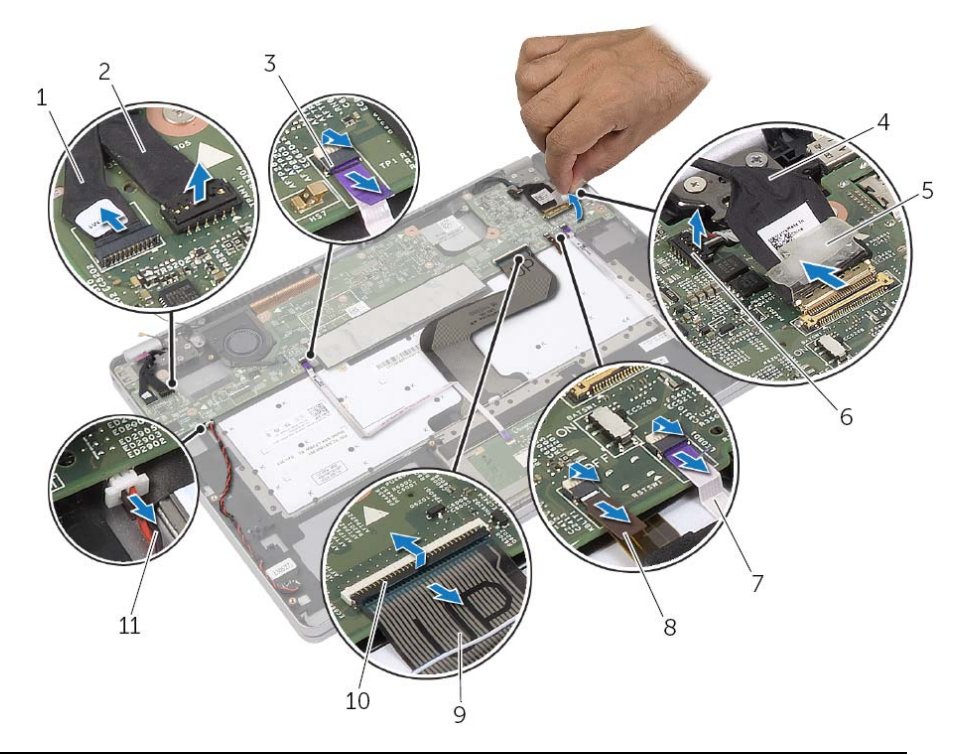

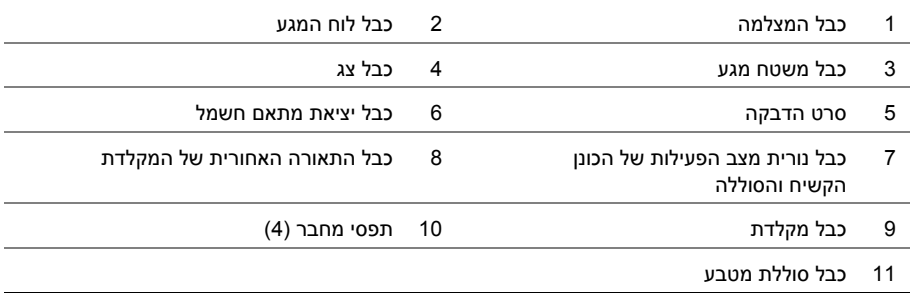

## **הסרת לוח המערכת**

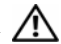

**אזהרה: לפני תחילת העבודה על חלקיו הפנימיים של המחשב, קרא את מידע הבטיחות שצורף למחשב ופעל על פי השלבים המפורטים בסעיף "לפני עבודה בתוך גוף המחשב" בעמוד 7 . לאחר העבודה על חלקיו הפנימיים של המחשב, בצע את ההוראות בסעיף "לאחר העבודה על חלקיו הפנימיים של המחשב" בעמוד 9. לקבלת מידע נוסף על נוהלי בטיחות מומלצים, עיין בדף הבית של התאימות לתקינה בכתובת compliance\_ory . regulat/com.dell** 

#### **דרישות מוקדמות**

- **1** הסר את מכסה הבסיס. ראה "הסרת מכסה הבסיס" בעמוד .10
	- **2** הוצא את הסוללה. ראה "הוצאת הסוללה" בעמוד .12
- **3** הסר את כרטיס האלחוט. ראה "הסרת הכרטיס האלחוטי" בעמוד .16
	- **4** הסר את המאוורר. ראה "הסרת המאוורר" בעמוד .20
	- **5** הסר את הרמקולים. ראה "הסרת הרמקולים" בעמוד .14

## **הליך**

**הערה:** החזרת לוח המערכת למקומו תבטל את השינויים שביצעת ב-BIOS באמצעות תוכנית הגדרת המערכת. הזן את תג השירות של המחשב ב-BIOS ובצע שוב את השינויים הדרושים לאחר שתחזיר את לוח המערכת למקומו. לקבלת מידע נוסף על הזנת תג השירות ב-BIOS, ראה "החזרת לוח המערכת למקומו" בעמוד .28

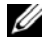

**הערה:** לפני ניתוק הכבלים מלוח המערכת, שים לב למיקומם של המחברים, כדי שתוכל לחבר אותם מחדש בצורה הנכונה לאחר שתחזיר את לוח המערכת למקומו.

- **1** נתק את כבל המצלמה, כבל לוח המגע וכבל סוללת המטבע מלוח המערכת.
- **2** שחרר את התפסים המהדקים את כבל משטח המגע, כבל המקלדת, כבל התאורה האחורית של המקלדת וכבל נורית מצב פעילות הכונן הקשיח והסוללה מלוח המערכת.

## **החזרת יציאת מתאם החשמל למקומה**

**אזהרה: לפני תחילת העבודה על חלקיו הפנימיים של המחשב, קרא את מידע הבטיחות שצורף למחשב ופעל על פי השלבים המפורטים בסעיף "לפני עבודה בתוך גוף המחשב" בעמוד 7 . לאחר העבודה על חלקיו הפנימיים של המחשב, בצע את ההוראות בסעיף "לאחר העבודה על חלקיו הפנימיים של המחשב" בעמוד 9. לקבלת מידע נוסף על נוהלי בטיחות מומלצים, עיין בדף הבית של התאימות לתקינה בכתובת compliance\_ory . regulat/com.dell** 

#### **הליך**

- **1** נתב את כבל יציאת מתאם החשמל דרך מכווני הניתוב במכלול משענת כף היד.
	- **2** חבר את כבל היציאה של מתאם החשמל ללוח המערכת.
- **3** יישר את חור ההברגה שביציאת מתאם החשמל עם חור ההברגה שבמכלול משענת כף היד.
	- **4** החזר למקומו את הבורג המהדק את יציאת מתאם החשמל אל מכלול משענת כף היד.
		- **5** חבר את כבל הצג ללוח המערכת.
		- **6** הצמד את סרט ההדבקה אל כבל הצג.

- **1** התקן מחדש את הסוללה. ראה "החלפת הסוללה" בעמוד .13
- **2** החזר את מכסה הבסיס למקומו. ראה "החזרת מכסה הבסיס למקומו" בעמוד .11
- **3** נתק את כבל מתאם החשמל מלוח המערכת.
- **4** הסר את הבורג שמהדק את לוח מתאם החשמל למכלול משענת כף היד.
	- **5** הסר את הכבל ממכווני הניתוב שבמכלול משענת כף היד.
	- **6** הרם את יציאת מתאם החשמל והוצא אותה ממכלול משענת . כף היד

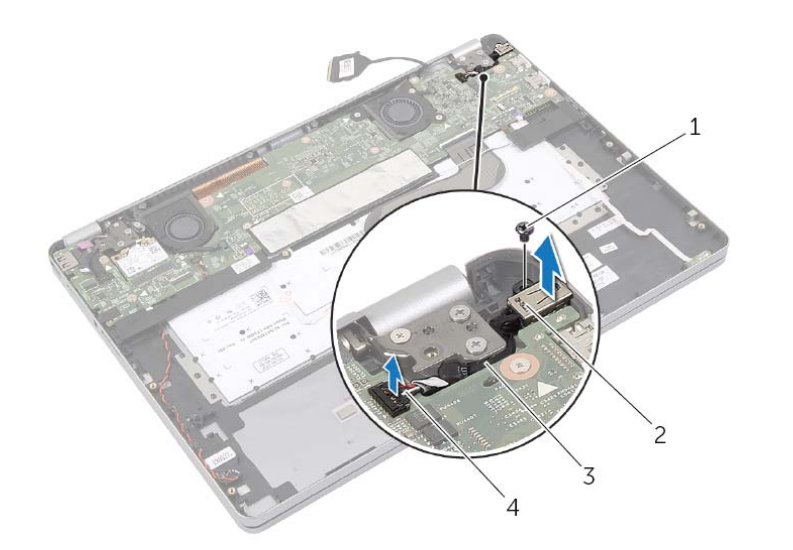

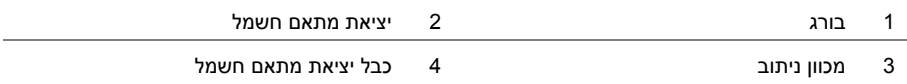

## **הסרה של יציאת מחבר מתאם החשמל**

**אזהרה: לפני תחילת העבודה על חלקיו הפנימיים של המחשב, קרא את מידע הבטיחות שצורף למחשב ופעל על פי השלבים המפורטים בסעיף "לפני עבודה בתוך גוף המחשב" בעמוד 7 . לאחר העבודה על חלקיו הפנימיים של המחשב, בצע את ההוראות בסעיף "לאחר העבודה על חלקיו הפנימיים של המחשב" בעמוד 9. לקבלת מידע נוסף על נוהלי בטיחות מומלצים, עיין בדף הבית של התאימות לתקינה בכתובת compliance\_ory . regulat/com.dell** 

#### **דרישות מוקדמות**

- **1** הסר את מכסה הבסיס. ראה "הסרת מכסה הבסיס" בעמוד .10
	- **2** הוצא את הסוללה. ראה "הוצאת הסוללה" בעמוד .12

## **הליך**

- **1** קלף את סרט ההדבקה שמהדק את כבל הצג ללוח המערכת.
	- **2** נתק את כבל הצג מלוח המערכת.

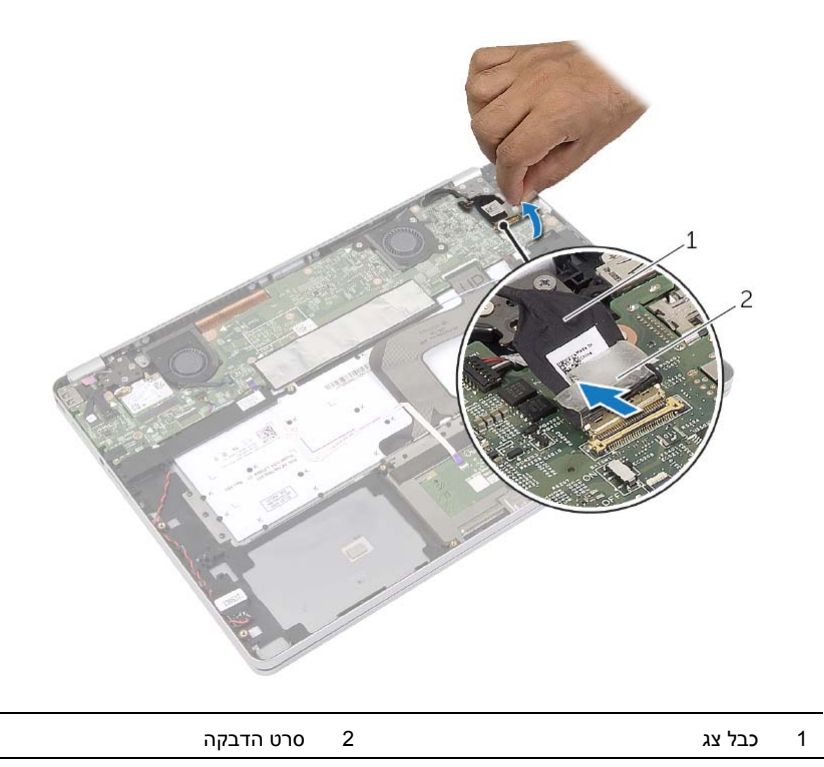

## **התקנה מחדש של המאוורר**

**אזהרה: לפני תחילת העבודה על חלקיו הפנימיים של המחשב, קרא את מידע הבטיחות שצורף למחשב ופעל על פי השלבים המפורטים בסעיף "לפני עבודה בתוך גוף המחשב" בעמוד 7 . לאחר העבודה על חלקיו הפנימיים של המחשב, בצע את ההוראות בסעיף "לאחר העבודה על חלקיו הפנימיים של המחשב" בעמוד 9. לקבלת מידע נוסף על נוהלי בטיחות מומלצים, עיין בדף הבית של התאימות לתקינה בכתובת compliance\_ory . regulat/com.dell** 

## **הליך**

- **1** ישר את הברגים שבמאוורר עם חורי הברגים שבלוח המערכת.
- **2** הברג חזרה את הברגים שמהדקים את המאוורר ללוח המערכת.
	- **3** חבר את כבל המאוורר ללוח המערכת.

- **1** התקן מחדש את הסוללה. ראה "החלפת הסוללה" בעמוד .13
- **2** החזר את מכסה הבסיס למקומו. ראה "החזרת מכסה הבסיס למקומו" בעמוד .11

## **הסרת המאוורר**

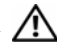

**אזהרה: לפני תחילת העבודה על חלקיו הפנימיים של המחשב, קרא את מידע הבטיחות שצורף למחשב ופעל על פי השלבים המפורטים בסעיף "לפני עבודה בתוך גוף המחשב" בעמוד 7 . לאחר העבודה על חלקיו הפנימיים של המחשב, בצע את ההוראות בסעיף "לאחר העבודה על חלקיו הפנימיים של המחשב" בעמוד 9. לקבלת מידע נוסף על נוהלי בטיחות מומלצים, עיין בדף הבית של התאימות לתקינה בכתובת compliance\_ory . regulat/com.dell** 

#### **דרישות מוקדמות**

- **1** הסר את מכסה הבסיס. ראה "הסרת מכסה הבסיס" בעמוד .10
	- **2** הוצא את הסוללה. ראה "הוצאת הסוללה" בעמוד .12

#### **הליך**

- **1** הסר את הברגים שמהדקים את המאוורר ללוח המערכת.
	- **2** נתק את כבל המאוורר מלוח המערכת.

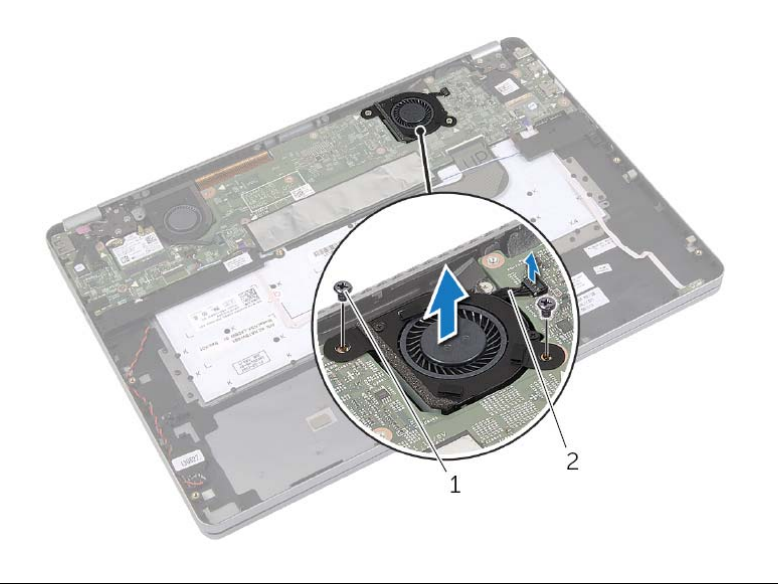

1 ברגים )2( 2 כבל מאוורר

## **החזרת סוללת המטבע למקומה**

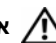

**אזהרה: לפני תחילת העבודה על חלקיו הפנימיים של המחשב, קרא את מידע הבטיחות שצורף למחשב ופעל על פי השלבים המפורטים בסעיף "לפני עבודה בתוך גוף המחשב" בעמוד 7 . לאחר העבודה על חלקיו הפנימיים של המחשב, בצע את ההוראות בסעיף "לאחר העבודה על חלקיו הפנימיים של המחשב" בעמוד 9. לקבלת מידע נוסף על נוהלי בטיחות מומלצים, עיין בדף הבית של התאימות לתקינה בכתובת compliance\_ory . regulat/com.dell** 

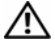

**אזהרה: הסוללה עלולה להתפוצץ אם תוכנס בצורה לא נכונה. החלף את הסוללה רק בסוג זהה או מקביל של סוללה. יש להשליך סוללות משומשות בהתאם להוראות היצרן.** 

#### **הליך**

- **1** הנח את סוללת המטבע במקומה במכלול משענת כף היד.
- **2** נתב את כבל סוללת המטבע דרך מכווני הניתוב במכלול משענת כף היד.
	- **3** חבר את כבל סוללת המטבע אל לוח המערכת.
- **4** בצע את שלב 3 ואת שלב 4 " מתוך החזרת הרמקולים למקומם" בעמוד .15

- **1** התקן מחדש את הסוללה. ראה "החלפת הסוללה" בעמוד .13
- **2** החזר את מכסה הבסיס למקומו. ראה "החזרת מכסה הבסיס למקומו" בעמוד .11

## **הסרת סוללת המטבע**

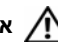

**אזהרה: לפני תחילת העבודה על חלקיו הפנימיים של המחשב, קרא את מידע הבטיחות שצורף למחשב ופעל על פי השלבים המפורטים בסעיף "לפני עבודה בתוך גוף המחשב" בעמוד 7 . לאחר העבודה על חלקיו הפנימיים של המחשב, בצע את ההוראות בסעיף "לאחר העבודה על חלקיו הפנימיים של המחשב" בעמוד 9. לקבלת מידע נוסף על נוהלי בטיחות מומלצים, עיין בדף הבית של התאימות לתקינה בכתובת compliance\_ory . regulat/com.dell** 

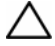

**התראה: הוצאת סוללת המטבע מאפסת את הגדרות ה-BIOS להגדרות ברירת מחדל. מומלץ לשים לב מהן הגדרות ה-BIOS הקיימות לפני הוצאת סוללת המטבע .** 

#### **דרישות מוקדמות**

- **1** הסר את מכסה הבסיס. ראה "הסרת מכסה הבסיס" בעמוד .10
	- **2** הוצא את הסוללה. ראה "הוצאת הסוללה" בעמוד .12

#### **הליך**

- 1 **14** בצע את שלב 1 ואת שלב 2 מתוך "הסרת הרמקולים" בעמוד 14.
	- **2** נתק את הכבל של סוללת המטבע מלוח המערכת.

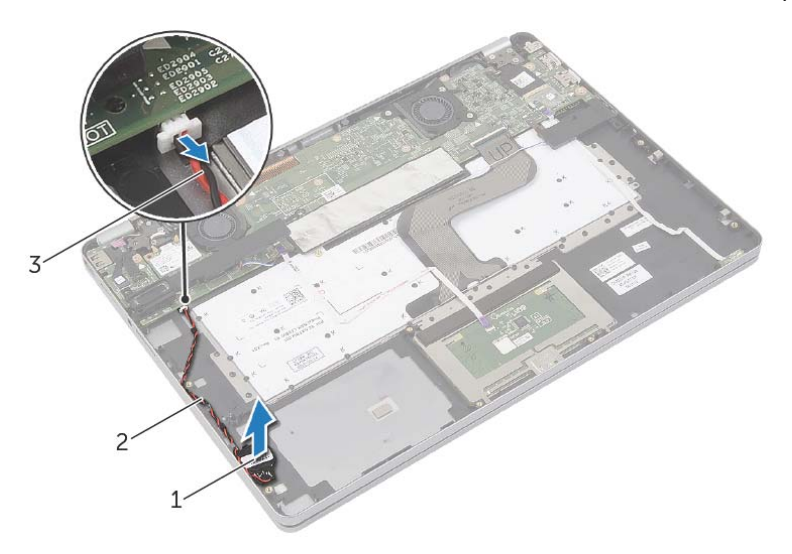

- 1 סוללת מטבע 2 מכוון ניתוב
	- 3 כבל סוללת מטבע
	- **3** הסר את הכבל ממכווני הניתוב שבמכלול משענת כף היד.
		- **4** הסר את סוללת המטבע ממכלול משענת כף היד.

## **השבת הכרטיס האלחוטי למקומו**

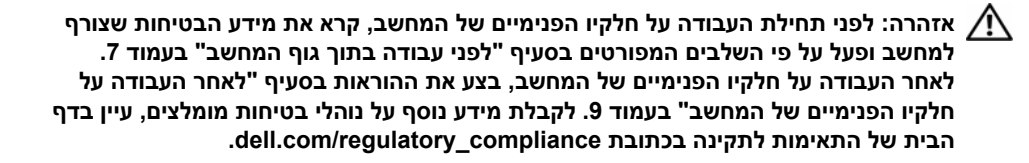

## **הליך**

#### **התראה: כדי למנוע פגיעה בכרטיס האלחוט, אל תניח כבלים מתחתיו.**

- **1** יישר את החריץ בכרטיס האלחוט עם הלשונית שבמחבר כרטיס האלחוט.
- **2** הכנס את כרטיס האלחוט, בזווית של 45 מעלות, לתוך מחבר כרטיס האלחוט.
	- **3** לחץ כלפי מטה על הקצה השני של כרטיס האלחוט.
- **4** הברג חזרה את הבורג המהדק את כרטיס האלחוט אל מכלול משענת כף היד.
	- **5** חבר את כבלי האנטנה לכרטיס האלחוט.

**הערה:** ניתן לראות את הצבע של כבלי האנטנה ליד קצות הכבלים.

הטבלה הבאה מספקת את סכמת הצבעים של כבלי האנטנה עבור כרטיס האלחוט שנתמך על-ידי המחשב.

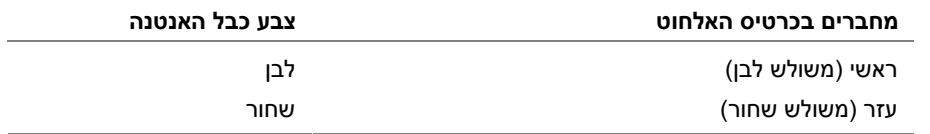

- **1** התקן מחדש את הסוללה. ראה "החלפת הסוללה" בעמוד .13
- **2** החזר את מכסה הבסיס למקומו. ראה "החזרת מכסה הבסיס למקומו" בעמוד .11

## **הסרת הכרטיס האלחוטי**

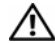

**אזהרה: לפני תחילת העבודה על חלקיו הפנימיים של המחשב, קרא את מידע הבטיחות שצורף למחשב ופעל על פי השלבים המפורטים בסעיף "לפני עבודה בתוך גוף המחשב" בעמוד 7 . לאחר העבודה על חלקיו הפנימיים של המחשב, בצע את ההוראות בסעיף "לאחר העבודה על חלקיו הפנימיים של המחשב" בעמוד 9. לקבלת מידע נוסף על נוהלי בטיחות מומלצים, עיין בדף הבית של התאימות לתקינה בכתובת compliance\_ory . regulat/com.dell** 

#### **דרישות מוקדמות**

- **1** הסר את מכסה הבסיס. ראה "הסרת מכסה הבסיס" בעמוד .10
	- **2** הוצא את הסוללה. ראה "הוצאת הסוללה" בעמוד .12

## **הליך**

- **1** נתק את כבלי האנטנה מהכרטיס האלחוטי.
- **2** הסר את הבורג כדי לשחרר את כרטיס האלחוט.
- **3** הסר את כרטיס האלחוט ממכלול משענת כף היד.

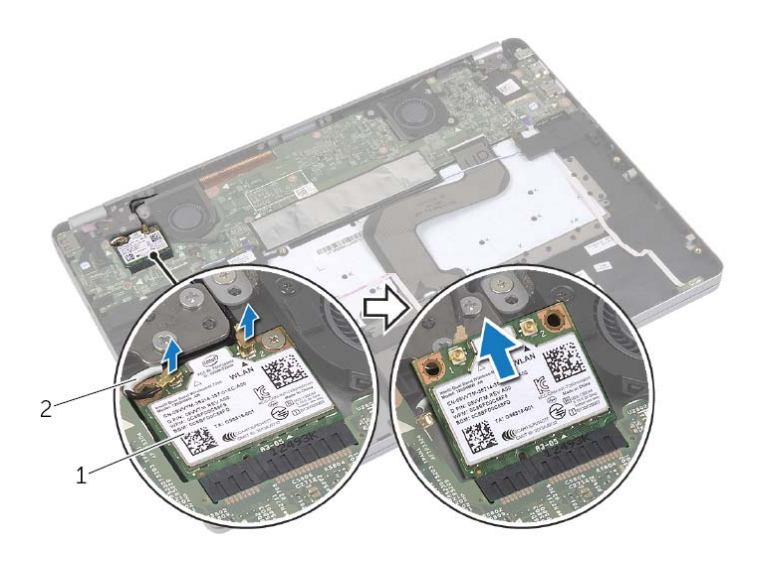

1 כרטיס אלחוטי 2 כבלי אנטנה )2(

## **החזרת הרמקולים למקומם**

**אזהרה: לפני תחילת העבודה על חלקיו הפנימיים של המחשב, קרא את מידע הבטיחות שצורף למחשב ופעל על פי השלבים המפורטים בסעיף "לפני עבודה בתוך גוף המחשב" בעמוד 7 . לאחר העבודה על חלקיו הפנימיים של המחשב, בצע את ההוראות בסעיף "לאחר העבודה על חלקיו הפנימיים של המחשב" בעמוד 9. לקבלת מידע נוסף על נוהלי בטיחות מומלצים, עיין בדף הבית של התאימות לתקינה בכתובת compliance\_ory . regulat/com.dell** 

## **הליך**

- **1** ישר את הרמקול השמאלי עם בליטות היישור והכנס את הרמקול הימני למקומו בנקישה.
	- **2** נתב את כבל הרמקול השמאלי דרך מכווני הניתוב במכלול משענת כף היד.
	- **3** ישר את הרמקול הימני עם בליטות היישור והכנס את הרמקול הימני למקומו בנקישה.
		- **4** חבר את כבל הרמקול ללוח המערכת.

- **1** התקן מחדש את הסוללה. ראה "החלפת הסוללה" בעמוד .13
- **2** החזר את מכסה הבסיס למקומו. ראה "החזרת מכסה הבסיס למקומו" בעמוד .11

## **הסרת הרמקולים**

**אזהרה: לפני תחילת העבודה על חלקיו הפנימיים של המחשב, קרא את מידע הבטיחות שצורף למחשב ופעל על פי השלבים המפורטים בסעיף "לפני עבודה בתוך גוף המחשב" בעמוד 7 . לאחר העבודה על חלקיו הפנימיים של המחשב, בצע את ההוראות בסעיף "לאחר העבודה על חלקיו הפנימיים של המחשב" בעמוד 9. לקבלת מידע נוסף על נוהלי בטיחות מומלצים, עיין בדף הבית של התאימות לתקינה בכתובת compliance\_ory . regulat/com.dell** 

#### **דרישות מוקדמות**

- **1** הסר את מכסה הבסיס. ראה "הסרת מכסה הבסיס" בעמוד .10
	- **2** הוצא את הסוללה. ראה "הוצאת הסוללה" בעמוד .12

## **הליך**

- **1** נתק את כבל הרמקול מלוח המערכת.
- **2** באמצעות להב פלסטיק, שחרר בעדינות את הרמקול הימני והוצא אותו אל מחוץ למכלול משענת כף היד.
	- **3** הסר את כבל הרמקול השמאלי ממכווני הניתוב שבמכלול משענת כף היד.
- **4** באמצעות להב פלסטיק, שחרר בעדינות את הרמקול השמאלי והוצא אותו אל מחוץ למכלול משענת כף היד.

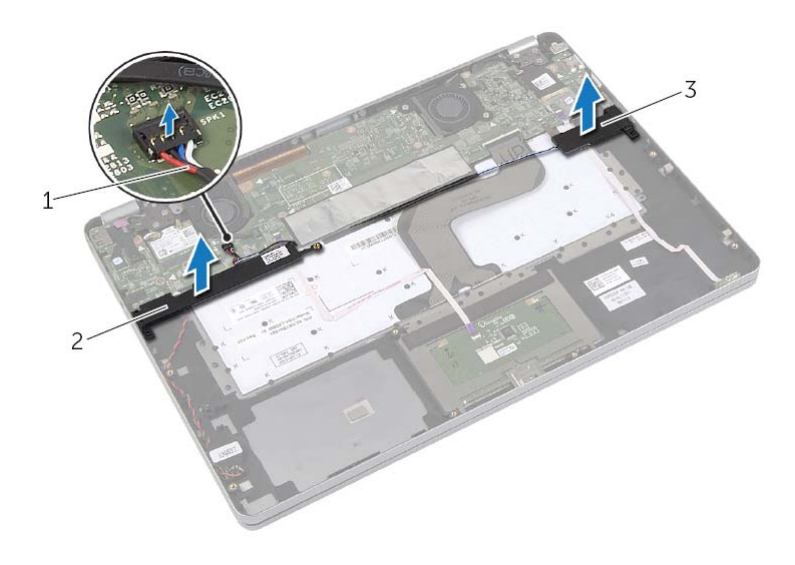

- 1 כבל רמקול 2 רמקול ימני
	- 3 רמקול שמאלי

## **החלפת הסוללה**

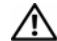

**אזהרה: לפני תחילת העבודה על חלקיו הפנימיים של המחשב, קרא את מידע הבטיחות שצורף למחשב ופעל על פי השלבים המפורטים בסעיף "לפני עבודה בתוך גוף המחשב" בעמוד 7 . לאחר העבודה על חלקיו הפנימיים של המחשב, בצע את ההוראות בסעיף "לאחר העבודה על חלקיו הפנימיים של המחשב" בעמוד 9. לקבלת מידע נוסף על נוהלי בטיחות מומלצים, עיין בדף הבית של התאימות לתקינה בכתובת compliance\_ory . regulat/com.dell** 

## **הליך**

- **1** יישר את חורי ההברגה שבסוללה למול חורי ההברגה שבמכלול משענת כף היד.
- **2** הברג את הברגים שמהדקים את הסוללה למכלול משענת כף היד חזרה למקומם.
	- **3** נתב את כבל הסוללה דרך מכווני הניתוב במכלול משענת כף היד.
		- **4** חבר את כבל הסוללה ללוח המערכת.

#### **דרישות לביצוע לאחר הפעולה**

החזר את מכסה הבסיס למקומו. ראה "החזרת מכסה הבסיס למקומו" בעמוד .11

## **הוצאת הסוללה**

**אזהרה: לפני תחילת העבודה על חלקיו הפנימיים של המחשב, קרא את מידע הבטיחות שצורף למחשב ופעל על פי השלבים המפורטים בסעיף "לפני עבודה בתוך גוף המחשב" בעמוד 7 . לאחר העבודה על חלקיו הפנימיים של המחשב, בצע את ההוראות בסעיף "לאחר העבודה על חלקיו הפנימיים של המחשב" בעמוד 9. לקבלת מידע נוסף על נוהלי בטיחות מומלצים, עיין בדף הבית של התאימות לתקינה בכתובת compliance\_regulatory/com.dell.** 

#### **דרישות מוקדמות**

הסר את מכסה הבסיס. ראה "הסרת מכסה הבסיס" בעמוד .10

## **הליך**

- **1** הסר את הברגים שמהדקים את הסוללה למכלול משענת כף היד.
	- **2** נתק את כבל הסוללה מלוח המערכת.
	- **3** הסר את הכבל ממכווני הניתוב שבמכלול משענת כף היד.
		- **4** הרם והוצא את הסוללה ממכלול משענת כף היד.

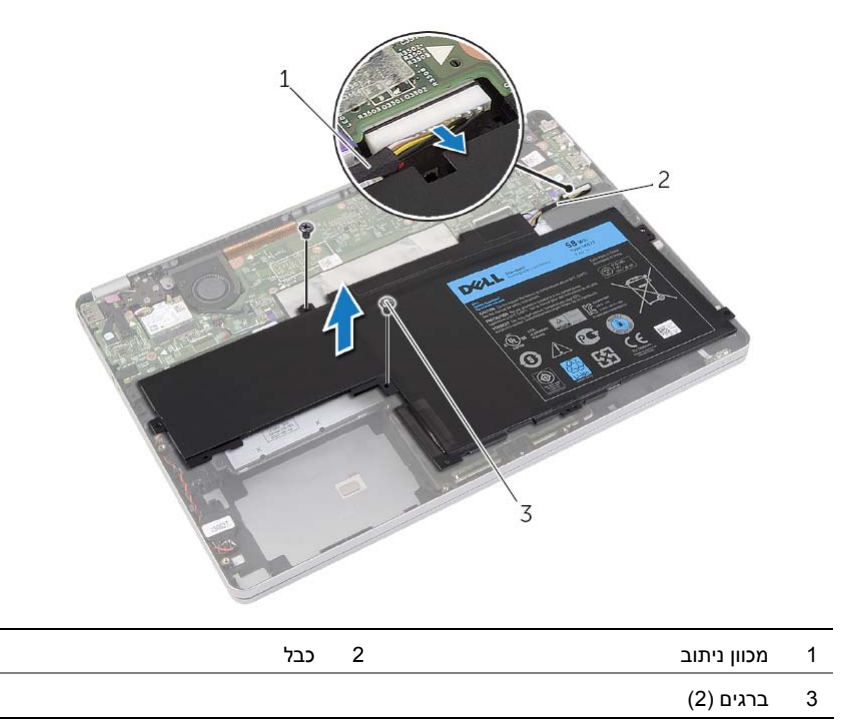

 **5** הפוך את המחשב, פתח את הצג ולחץ על לחצן ההפעלה למשך כחמש שניות כדי להאריק את לוח המערכת.

## **החזרת מכסה הבסיס למקומו**

**אזהרה: לפני תחילת העבודה על חלקיו הפנימיים של המחשב, קרא את מידע הבטיחות שצורף למחשב ופעל על פי השלבים המפורטים בסעיף "לפני עבודה בתוך גוף המחשב" בעמוד 7 . לאחר העבודה על חלקיו הפנימיים של המחשב, בצע את ההוראות בסעיף "לאחר העבודה על חלקיו הפנימיים של המחשב" בעמוד 9. לקבלת מידע נוסף על נוהלי בטיחות מומלצים, עיין בדף הבית של התאימות לתקינה בכתובת compliance\_ory . regulat/com.dell** 

#### **הליך**

- **1** החלק את הלשוניות שבכיסוי הבסיס לתוך מכלול משענת כף היד והכנס את כיסוי הבסיס למקומו עד שתישמע נקישה.
	- **2** הברג חזרה את הברגים שמקבעים את כיסוי הבסיס למכלול משענת כף היד.
		- **3** חזק את בורגי החיזוק שמהדקים את כיסוי הבסיס למכלול משענת כף היד.
			- **4** סובב את המחשב, פתח את הצג והפעל את המחשב.

## **הסרת מכסה הבסיס**

**אזהרה: לפני תחילת העבודה על חלקיו הפנימיים של המחשב, קרא את מידע הבטיחות שצורף למחשב ופעל על פי השלבים המפורטים בסעיף "לפני עבודה בתוך גוף המחשב" בעמוד 7 . לאחר העבודה על חלקיו הפנימיים של המחשב, בצע את ההוראות בסעיף "לאחר העבודה על חלקיו הפנימיים של המחשב" בעמוד 9. לקבלת מידע נוסף על נוהלי בטיחות מומלצים, עיין בדף הבית של התאימות לתקינה בכתובת compliance\_ory . regulat/com.dell** 

#### **הליך**

- **1** סגור את הצג והפוך את המחשב.
- **2** שחרר את בורגי החיזוק שמהדקים את כיסוי הבסיס למכלול משענת כף היד.
	- **3** הסר את הברגים שמהדקים את כיסוי הבסיס למכלול משענת כף היד.
- **4** באמצעות להב פלסטיק, שחרר את כיסוי הבסיס והוצא אותו ממכלול משענת כף היד.

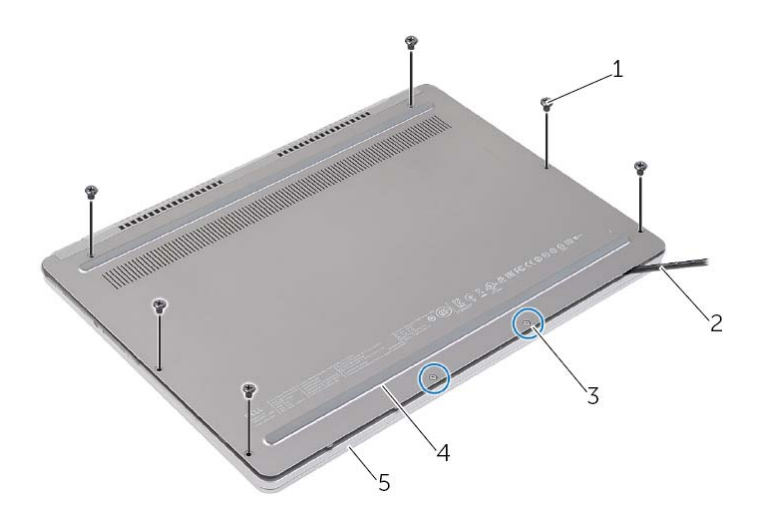

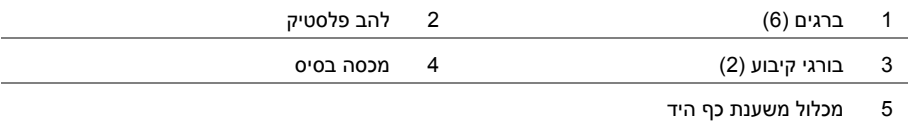

## **לאחר העבודה על חלקיו הפנימיים של המחשב**

#### **התראה: השארת ברגים חופשיים או משוחררים בתוך המחשב עלולה לגרום נזק חמור למחשב.**

- **1** החזר למקומם את כל הברגים ובדוק שלא נותרו ברגים חופשיים בתוך המחשב.
- **2** חבר את כל הכבלים, הציוד ההיקפי וחלקים אחרים שהסרת לפני העבודה על המחשב.
	- **3** חבר את המחשב לשקע חשמל.
		- **4** הפעל את המחשב.

#### **הוראות בטיחות**

היעזר בהוראות הבטיחות הבאות כדי להגן על המחשב מפני נזק אפשרי וכדי להבטיח את ביטחונך האישי.

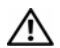

**אזהרה: לפני העבודה בחלק הפנימי של המחשב, קרא את המידע בנושא בטיחות המצורף למחשב. לקבלת מידע נוסף על נוהלי בטיחות מומלצים, עיין בדף הבית של התאימות לתקינה dell.com/regulat . ory\_compliance בכתובת**

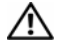

**אזהרה: נתק את כל מקורות החשמל לפני פתיחה של כיסוי המחשב או של לוחות. לאחר סיום העבודה על חלקיו הפנימיים של המחשב, החזר למקומם את כל הכיסויים, הלוחות והברגים לפני חיבור המחשב למקור חשמל.** 

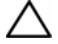

**התראה: רק טכנאי שירות מורשה רשאי להסיר את כיסוי המחשב ולגשת לרכיבים בתוך המחשב. לקבלת מידע מלא אודות אמצעי בטיחות, עבודה בתוך המחשב והגנה מפני פריקה אלקטרוסטטית, עיין בהוראות הבטיחות.** 

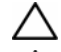

**התראה: כדי להימנע מגרימת נזק למחשב, ודא שמשטח העבודה שטוח ונקי.** 

**התראה: בעת ניתוק כבל, יש למשוך את המחבר או את לשונית המשיכה שלו ולא את הכבל עצמו. חלק מהכבלים כוללים מחברים עם לשוניות נעילה או בורגי מארז שעליך לנתק לפני ניתוק הכבל. בעת ניתוק הכבלים, יש להקפיד שהם ישרים, כדי להימנע מעיקום פינים של מחברים. בעת חיבור הכבלים, יש לוודא שהיציאות והמחברים מיושרים ופונים לכיוון הנכון.** 

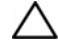

**התראה: כדי להימנע מגרימת נזק לרכיבים ולכרטיסים, יש לגעת רק בקצותיהם בעת הטיפול בהם ולהימנע מנגיעה בפינים ובמגעים.** 

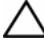

**התראה: לפני נגיעה ברכיבים בתוך המחשב, גע במשטח מתכת לא צבוע, כגון המתכת בגב המחשב , כדי לפרוק מעצמך חשמל סטטי. במהלך העבודה, גע מדי פעם במשטח מתכת לא צבוע כדי לפרוק כל חשמל סטטי, העלול לפגוע ברכיבים פנימיים.** 

**התראה: לחץ על כל הכרטיסים שמותקנים בקורא כרטיסי המדיה והוצא אותם.** 

#### **לפני שתתחיל**

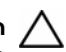

**התראה: כדי למנוע אובדן נתונים, שמור וסגור את כל הקבצים הפתוחים וצא מכל התוכניות הפתוחות לפני כיבוי המחשב.** 

 **1** שמור וסגור את כל הקבצים הפתוחים, צא מכל התוכניות הפתוחות וכבה את המחשב. הצבע על הפינה הימנית העליונה או התחתונה של המסך כדי לפתוח את הסרגל הצדי Charms, ולחץ על **הגדרות**← **חשמל**← **כיבוי**.

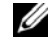

**הערה:** אם אתה משתמש במערכת הפעלה אחרת, עיין בתיעוד של מערכת ההפעלה שברשותך לקבלת הוראות כיבוי.

- **2** לאחר שהמחשב כבה, נתק אותו משקע החשמל.
- **3** נתק מהמחשב את כל הכבלים, כגון כבלי החשמל וכבלי USB.
	- **4** נתק את כל התקני הציוד ההיקפי שמחוברים למחשב.

## **כלי עבודה מומלצים**

כדי לבצע את ההליכים המתוארים במסמך זה, תזדקק לכלים הבאים:

- **•** מברג פיליפס
- Torx #5 (T5) מברג **•**
	- **•** להב פלסטיק

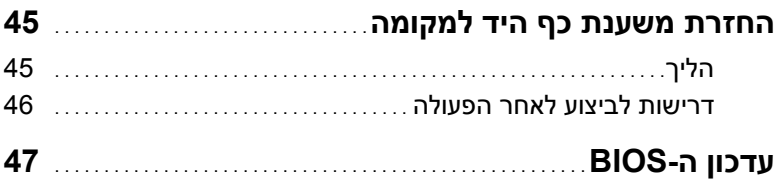

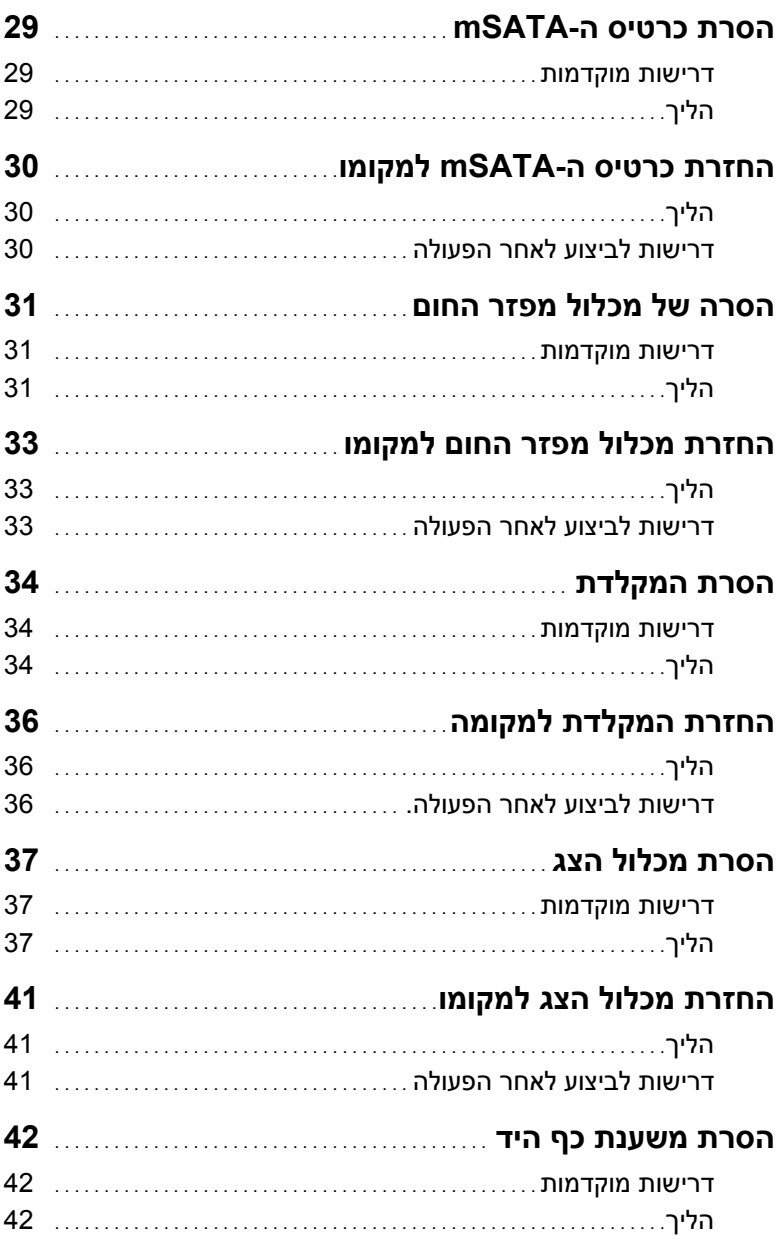

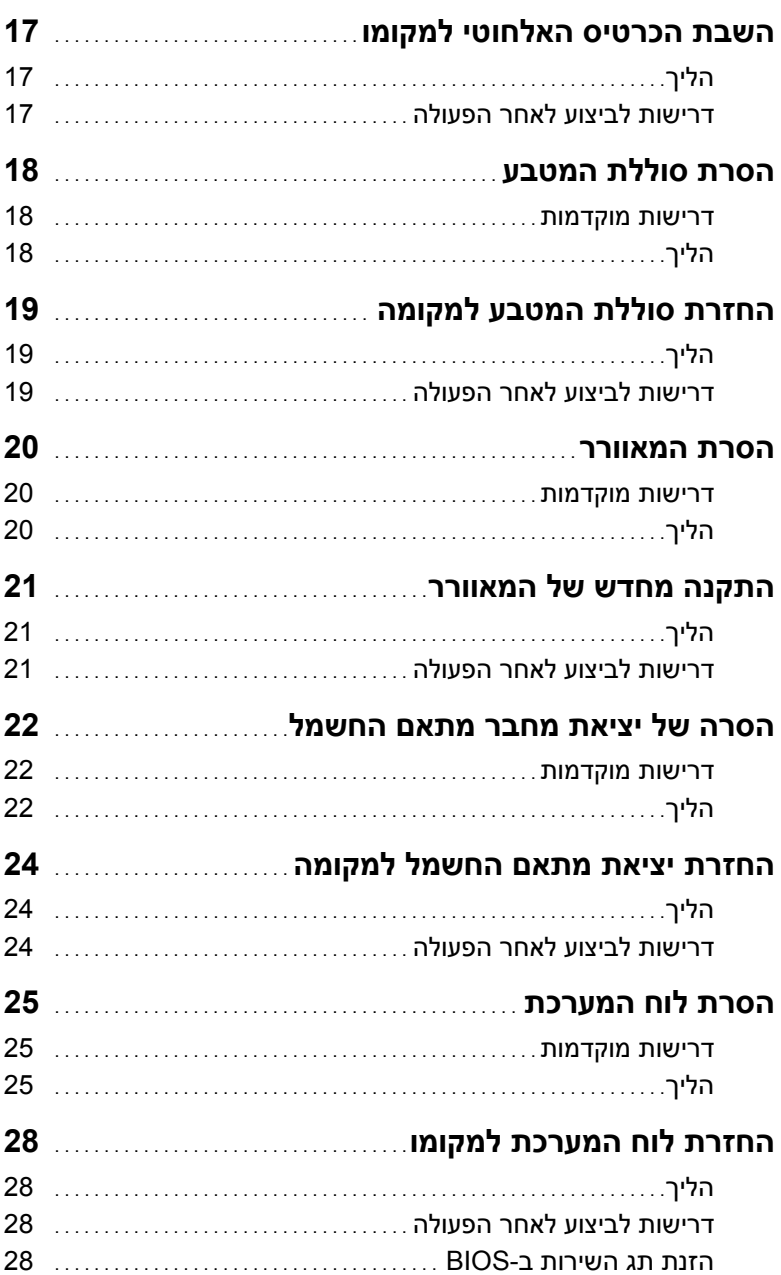

## תוכן עניינים

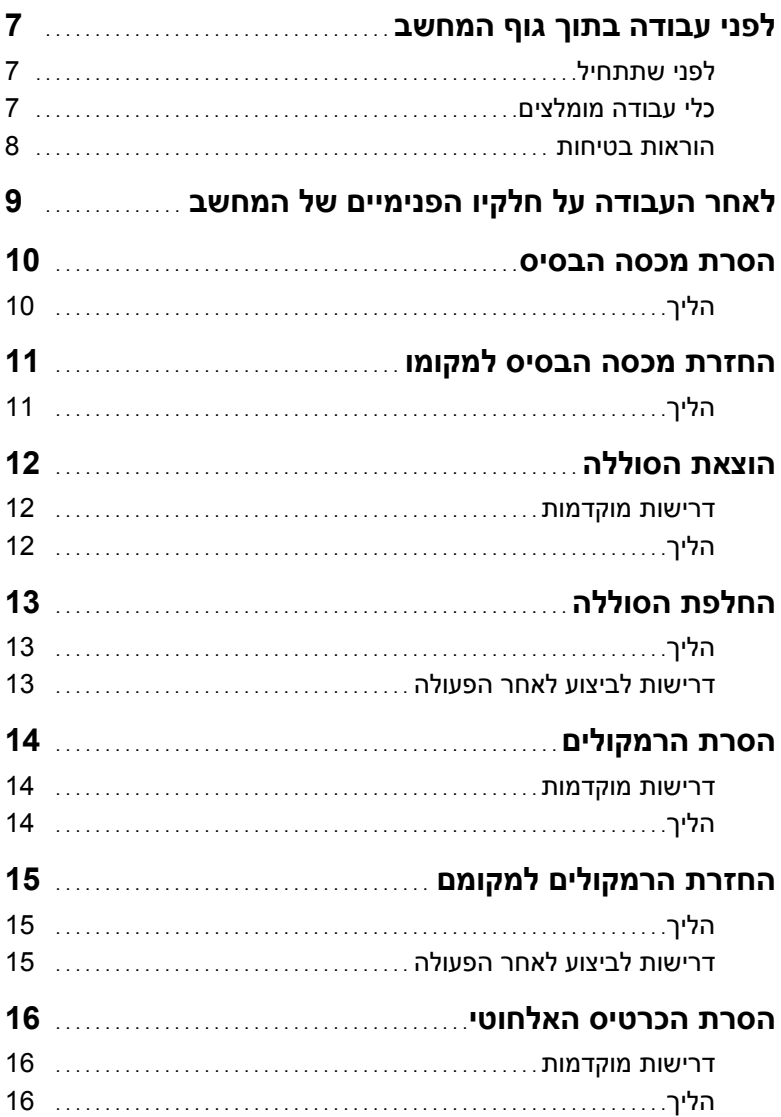

## **הערות, התראות ואזהרות**

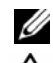

**הערה:** הערה מציינת מידע חשוב שיסייע לך לנצל את המחשב בצורה טובה יותר.

**התראה: "התראה" מציינת נזק אפשרי לחומרה או אובדן נתונים, במקרה של אי ציות להוראות.** 

**אזהרה: "אזהרה" מציינת אפשרות של נזק לרכוש, פגיעה גופנית או מוות.** 

**09 - 2013 מהדורה 00A** 

 $\frac{1}{2}$  ,  $\frac{1}{2}$  ,  $\frac{1$ 

**Dell Inc. 2013 ©** 

סימנים מסחריים המוזכרים במסמך זה: ™Dell הסמל של DELL ו-Inspiron™ הם סימנים מסחריים של .Dell Inc.

# **Inspiron 14 7000 Series מדריך למשתמש**

**דגם מחשב: 7437 Inspiron דגם לתקינה: G42P סוג לתקינה: 001G42P** 

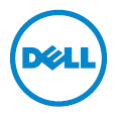